## Глава 4. Построение графиков функций средствами OpenOffice.org Calc

В этой главе мы рассмотрим основные графические возможности пакета OpenOffice.org Calc по построению графиков функций.

ПРИМЕР 4.1. Построить график функции  $f(x) = \sqrt[3]{x^2(x+3)}$ .

1. Определим функцию  $f(x)$ . Для этого в ячейки A1:A21 необходимо ввести значение аргумента при помощи автозаполнения, в данном случае с шагом 0,5. В ячейку В1 вводится значение функции, вычисляемое по формуле =  $(A1^2*(A1+3))^{\wedge}(1/3)$ . Ячейки B2:B21 заполняются копированием формулы из ячейки В1.

2. Далее выделим диапазон A1:B21 и воспользуемся Мастером диаграмм. Для построения графика функции лучше выбрать диаграмму типа **Диаграмма XY**, выберем режим отображения только линий и включим флажок Сглаживание линий. Чтобы график получился выразительным, можно определить промежуток изменения аргумента, увеличить толщину линий, выделить оси координат, нанести на них соответствующие деления, сделать подписи на осях и вывести заголовок (см. рис. 4.1).

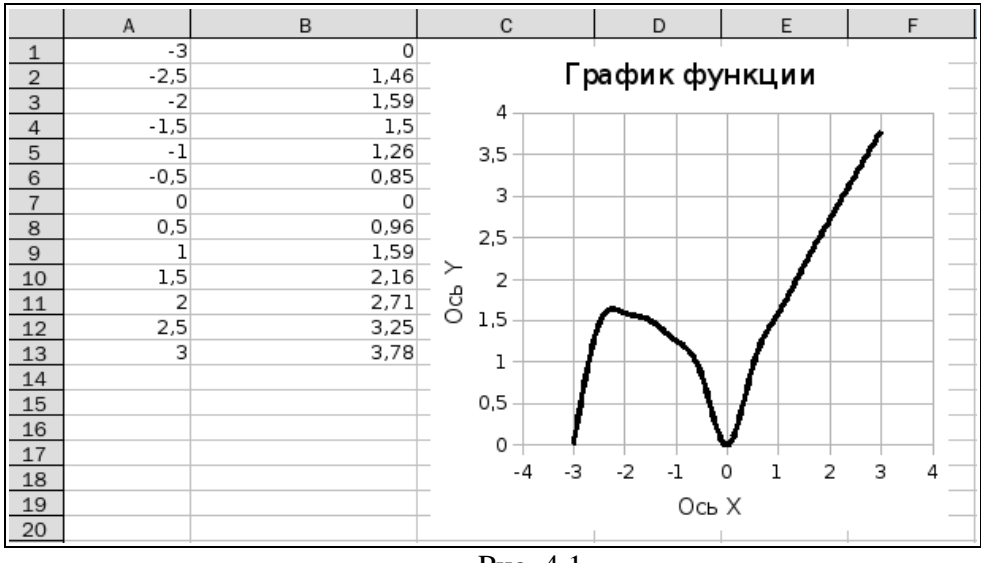

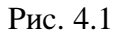

 $4x^2 + 5$ ПРИМЕР 4.2. Построить график функции

При построении этого графика следует обратить внимание на область определения функции. В данном случае функция не существует при обращении знаменателя в ноль. Решим уравнение: 4x+8≠0 ⇒4x≠-8⇒x≠-2. Следовательно, при определении значений аргумента следует помнить, что при х=-2 функция не определена. Даже если значения аргумента задать в два этапа, не включая (-2), в результате интерполяции будет построена сплошная кривая линия (см. рис. 4.2.).

Надеемся, этот недостаток будет устранен в последующих версиях пакета OpenOffice.org Calc.

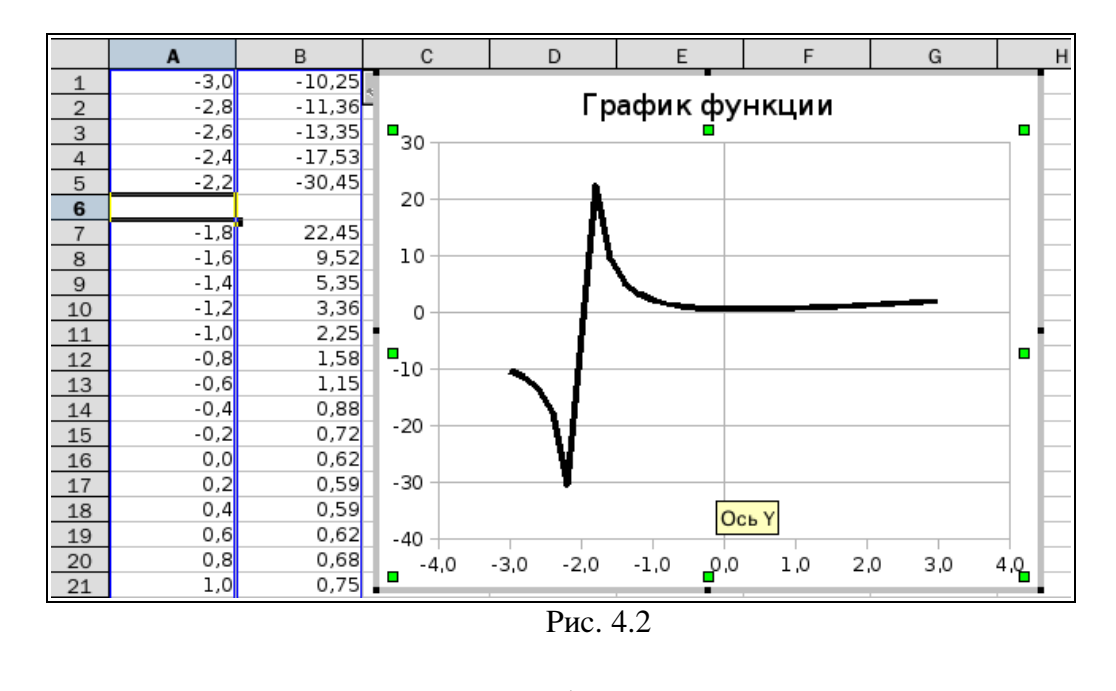

 $1+x$ ,  $x<0$  $e^x$ ,  $x \in [0, 1]$ . ПРИМЕР 4.3. Построить график функции  $x^2$ ,  $x \ge 1$ 

При построении этого графика следует использовать функцию IF. Например, в ячейке А1 (см. рис. 4.3) находится начальное значение аргумента, тогда в ячейку В1 необходимо ввести формулу =IF(A1<0;1+A1;IF(A1>=1;A1^2;EXP(A1))).

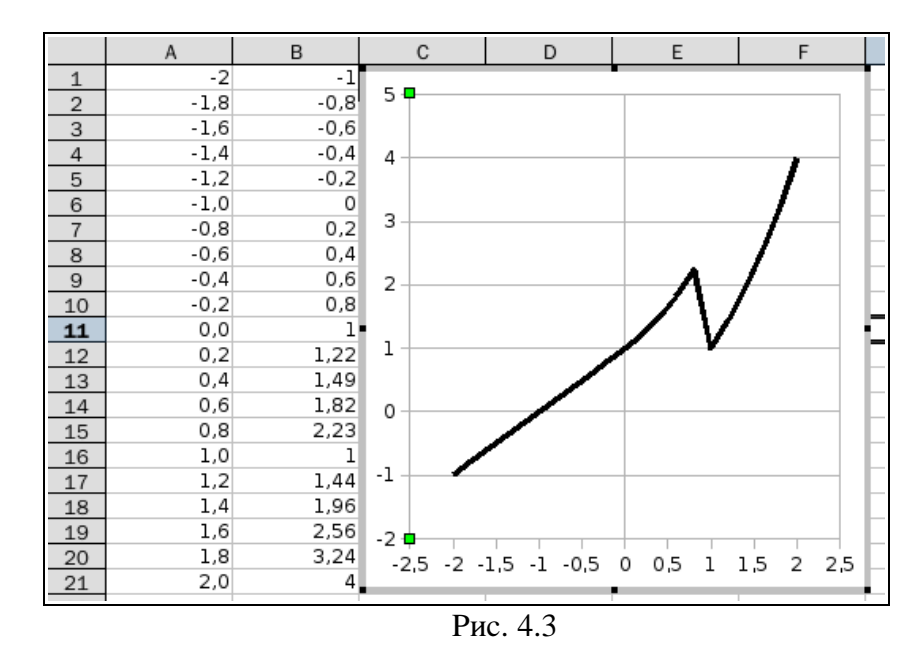

**ПРИМЕР 4.4.** Изобразить линию заданную неявно уравнением  $4y^2 + 5x^2 - 20 = 0$ .

Заметим, что заданная уравнением  $f(x, y) = 0$  функция описывает кривую линию под названием эллипс. Это можно доказать, если произвести элементарные математические операции:

$$
f(x, y) = 0 \Rightarrow 4y^2 + 5x^2 - 20 = 0 \Rightarrow
$$
  
\n
$$
\frac{4y^2}{20} + \frac{5x^2}{20} - \frac{20}{20} = 0 \Rightarrow \frac{y^2}{5} + \frac{x^2}{4} = 1
$$

В связи с тем, что линия задана неявно, для ее построения необходимо разрешить заданное уравнение относительно переменной у:

$$
4y^{2} + 5x^{2} - 20 = 0 \Rightarrow 4y^{2} = 20 - 5x^{2} \Rightarrow
$$
  

$$
y^{2} = \frac{20 - 5x^{2}}{4} \Rightarrow y = \frac{\pm\sqrt{20 - 5x^{2}}}{4} \Rightarrow y = \frac{\pm\sqrt{20 - 5x^{2}}}{2}
$$

После проведенных преобразований можно увидеть, что линию  $f(x, y)$  можно изобразить, построив графики двух функций в одной графической области:

$$
f_1(x) = \frac{\sqrt{20 - 5x^2}}{2} \text{ H } f_2(x) = \frac{-\sqrt{20 - 5x^2}}{2}
$$

Перед построением определим ОДЗ функций  $f_1(x)$  и  $f_2(x)$ . Поскольку эти функции содержат в числителе выражение под знаком квадратного корня, то обязательным условием их существования будет выполнение следующего неравенства:

$$
20-5x2 \ge 0 \Rightarrow -5x2 \ge -20 \Rightarrow x2 \le 4 \Rightarrow x \le \pm 2 \Rightarrow -2 \le x \le 2 \Rightarrow x \in [-2, 2]
$$

Теперь перейдем к построению графика.

Для этого в диапазон A1:A41 введем значения аргумента (от -2 до 2 с шагом 0,1).

В ячейку B1 введем формулу для вычисления значений функции  $f_1(x) =$ SQRT(20-5<sup>\*</sup> \$A1^2)/2, а в ячейку C1 для вычисления значений функции  $f_2(x) =$ SORT(20-5\*\$A1^2)/2. Палее скопируем эти формулы до В41 и С41 соответственно (см. рис. 4.4).

Затем выделим диапазон А1:С41 и воспользовавшись Мастером диаграмм, построим графики функций  $f_1(x)$  и  $f_2(x)$  в одной графической области (см. рис. 4.4).

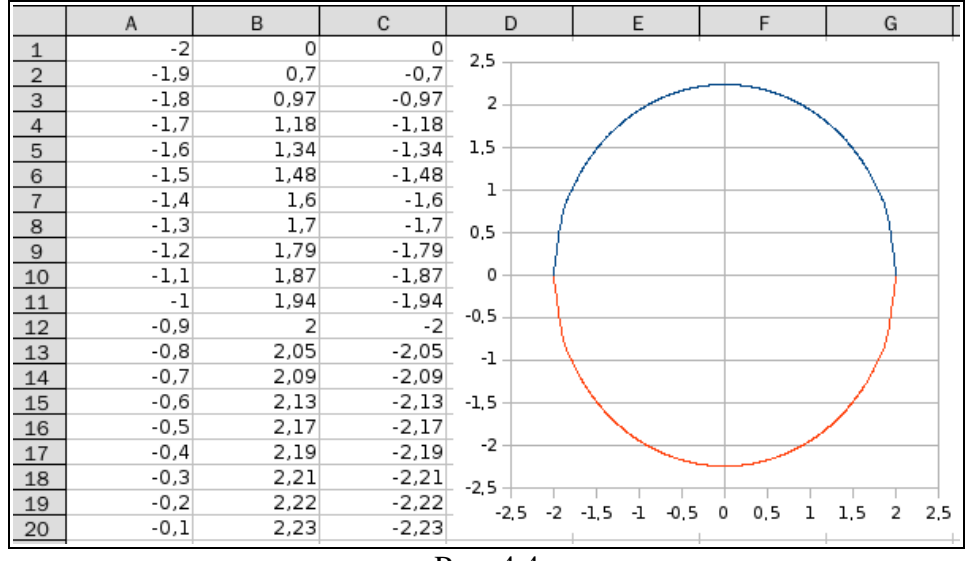

Рис. 4.4

<u>ПРИМЕР 4.5</u>. Изобразите линию заданную неявно:  $\frac{x^2}{4} - \frac{y^2}{9} = 1$ .

Данное уравнение описывает линию под названием гипербола. Разрешим его относительно переменной у:

$$
\frac{y^2}{9} = \frac{x^2}{4} - 1 \Rightarrow y^2 = \frac{9}{4} (x^2 - 4) \Rightarrow y = \frac{\pm 3}{2} \sqrt{x^2 - 4} \Rightarrow
$$
  

$$
f_1(x) = \frac{3}{2} \sqrt{x^2 - 4}, \ f_2(x) = \frac{-3}{2} \sqrt{x^2 - 4}
$$

Найдем ОДЗ функций:

$$
x^2-4\geq 0 \Rightarrow x\in (-\infty, -2], [2, +\infty).
$$

Проведенные исследования показывают, что для построения графика необходимо значения аргумента задавать в два этапа, т.к. в диапазоне от -2 до 2 функция не определена.

График гиперболы представлен на рис. 4.6. Однако и в этом случае имеет ту же проблему, что и в примере 4.2: Мастер диаграмм игнорирует разрыв в значениях аргумента от -2 до 2 и строит сплошную кривую .

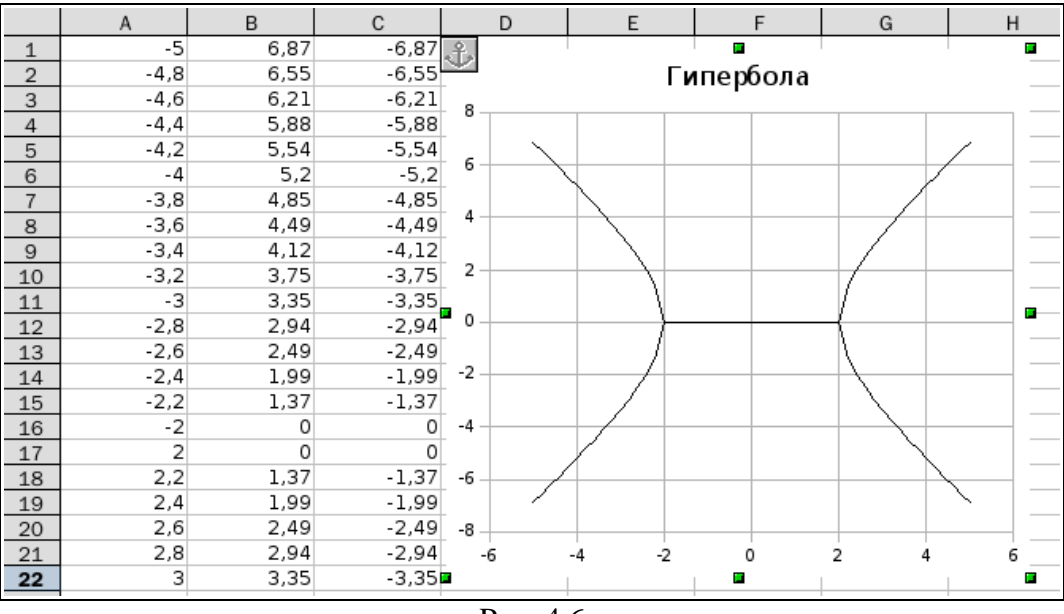

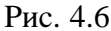